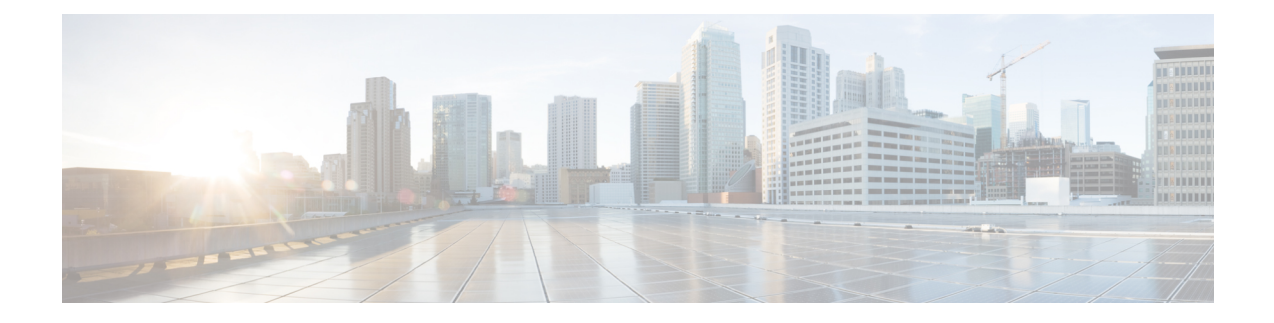

# **Console Port, Telnet, and SSH Handling**

This chapter includes the following sections:

- Notes and [Restrictions](#page-0-0) for Console Port, Telnet, and SSH, on page 1
- Console Port [Overview,](#page-0-1) on page 1
- Console Port Handling [Overview,](#page-1-0) on page 2
- Telnet and SSH [Overview,](#page-1-1) on page 2
- Persistent Telnet and Persistent SSH [Overview,](#page-1-2) on page 2
- [Configuring](#page-2-0) a Console Port Transport Map, on page 3
- [Configuring](#page-4-0) Persistent Telnet, on page 5
- [Configuring](#page-6-0) Persistent SSH, on page 7
- Viewing Console Port, SSH, and Telnet Handling [Configurations,](#page-9-0) on page 10
- [Configuring](#page-14-0) Auxiliary Port for Modem Connection , on page 15

# <span id="page-0-0"></span>**Notes and Restrictions for Console Port, Telnet, and SSH**

- Telnet and Secure Shell (SSH) settings configured in the transport map override any other Telnet or SSH settings when the transport map is applied to the Ethernet management interface.
- Only local usernames and passwords can be used to authenticate users entering a Ethernet management interface. AAA authentication is not available for users accessing the router through a Ethernet management interface using persistent Telnet or persistent SSH.
- Applying a transport map to a Ethernet management interface with active Telnet or SSH sessions can disconnect the active sessions. Removing a transport map from an interface, however, does not disconnect any active Telnet or SSH session.
- Configuring the diagnostic and wait banners is optional, but recommended. The banners are especially useful as indicators to users about the status of their Telnet or SSH attempts.

## <span id="page-0-1"></span>**Console Port Overview**

The console port on the router is an EIA/TIA-232 asynchronous, serial connection with no flow control and an RJ-45 connector. The console port is used to access the router and is located on the front panel of the Route Processor.

For information on accessing the router using the console port, see Using Cisco IOS XE [Software](isr4400swcfg-xe-16-12-book_chapter5.pdf#nameddest=unique_62).

## <span id="page-1-0"></span>**Console Port Handling Overview**

If you are using the console port to access the router, you are automatically directed to the Cisco IOS command-line interface (CLI).

If you are trying to access the router through the console port and send a break signal (by entering **Ctrl-C** or **Ctrl-Shift-6**, or by entering the **send break** command at the Telnet prompt) before connecting to the CLI, you are directed to a diagnostic mode if the non-RPIOS subpackages are accessible. These settings can be changed by configuring a transport map for the console port and applying that transport map to the console interface.

## <span id="page-1-1"></span>**Telnet and SSH Overview**

Telnet and SSH on the router can be configured and handled like Telnet and SSH on other Cisco platforms. For information on traditional Telnet, see the line command in the Cisco IOS Terminal Services [Command](http://www.cisco.com/c/en/us/td/docs/ios/12_2/termserv/command/reference/ftersv_r.html) [Reference,](http://www.cisco.com/c/en/us/td/docs/ios/12_2/termserv/command/reference/ftersv_r.html) Release 12.2 document. For more information on AAA authentiction methods, see the line command in the [Authentication](http://www.cisco.com/c/en/us/td/docs/ios/12_2/security/command/reference/fsecur_r/srfathen.html) Commands chapter.

For information on configuring traditional SSH, see the "Configuring Secure Shell" chapter in the [Cisco](http://www.cisco.com/c/en/us/td/docs/ios/12_2/termserv/command/reference/ftersv_r.html) IOS Terminal Services Command [Reference,](http://www.cisco.com/c/en/us/td/docs/ios/12_2/termserv/command/reference/ftersv_r.html) Release 12.2 document.

On the router, persistent Telnet and persistent SSH allow network administrators to more clearly define the treatment of incoming traffic when users access the router through the management ethernet port using Telnet or SSH. Notably, persistent Telnet and persistent SSH provide more robust network access by allowing the router to be configured to be accessible through the Ethernet management port using Telnet or SSH even when the Cisco IOS process has failed.

## <span id="page-1-2"></span>**Persistent Telnet and Persistent SSH Overview**

In traditional Cisco routers, accessing the router using Telnet or SSH is not possible if the Cisco IOS software fails. When Cisco IOS fails on a traditional Cisco router, the only method of accessing the router is through the console port. Similarly, if all the active Cisco IOS processes have failed on a router that is not using persistent Telnet or persistent SSH, the only method of accessing the router is through the console port.

However, with persistent Telnet and persistent SSH, you can configure a transport map that defines the treatment of incoming Telnet or SSH traffic on the Ethernet management interface. Among the many configuration options, a transport map can be configured to direct all traffic to the Cisco IOS CLI, diagnostic mode, or to wait for a Cisco IOS VTY line to become available and then direct users to diagnostic mode when a user sends a break signal while waiting for the IOS VTY line to become available. If a user uses Telnet or SSH to access diagnostic mode, that Telnet orSSH connection will be usable even in scenarios when no Cisco IOS process is active. Therefore, persistent Telnet and persistent SSH introduce the ability to access the router via diagnostic mode when the Cisco IOS process is not active. For information on diagnostic mode, see [Using](http://www.cisco.com/c/en/us/td/docs/routers/access/4400/software/configuration/guide/isr4400swcfg/using_cli.html#55111) Cisco IOS XE [Software](http://www.cisco.com/c/en/us/td/docs/routers/access/4400/software/configuration/guide/isr4400swcfg/using_cli.html#55111). For information on the options that are can be configured using persistent Telnet or persistent SSH transport maps, see [Configuring](#page-4-0) Persistent Telnet, on page 5 and [Configuring](#page-6-0) Persistent [SSH,](#page-6-0) on page 7.

# <span id="page-2-0"></span>**Configuring a Console Port Transport Map**

This task describes how to configure a transport map for a console port interface on the router.

### **SUMMARY STEPS**

- **1. enable**
- **2. configure terminal**
- **3. transport-map type console** *transport-map-name*
- **4. connection wait** [**allow** [**interruptible**] **| none** [**disconnect**]]
- **5.** (Optional) **banner** [**diagnostic | wait**] *banner-message*
- **6. exit**
- **7. transport type console** *console-line-number* **input** *transport-map-name*

### **DETAILED STEPS**

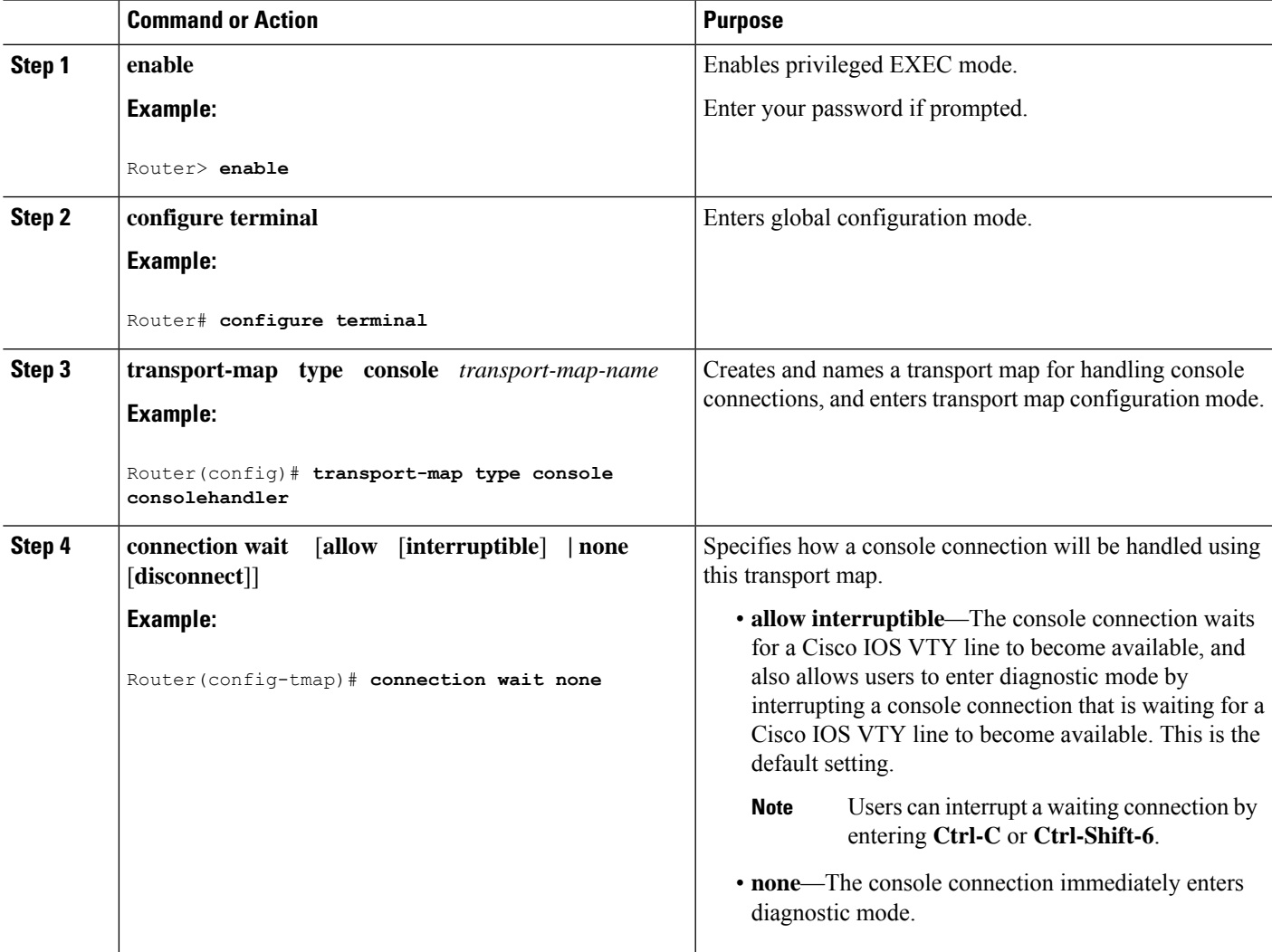

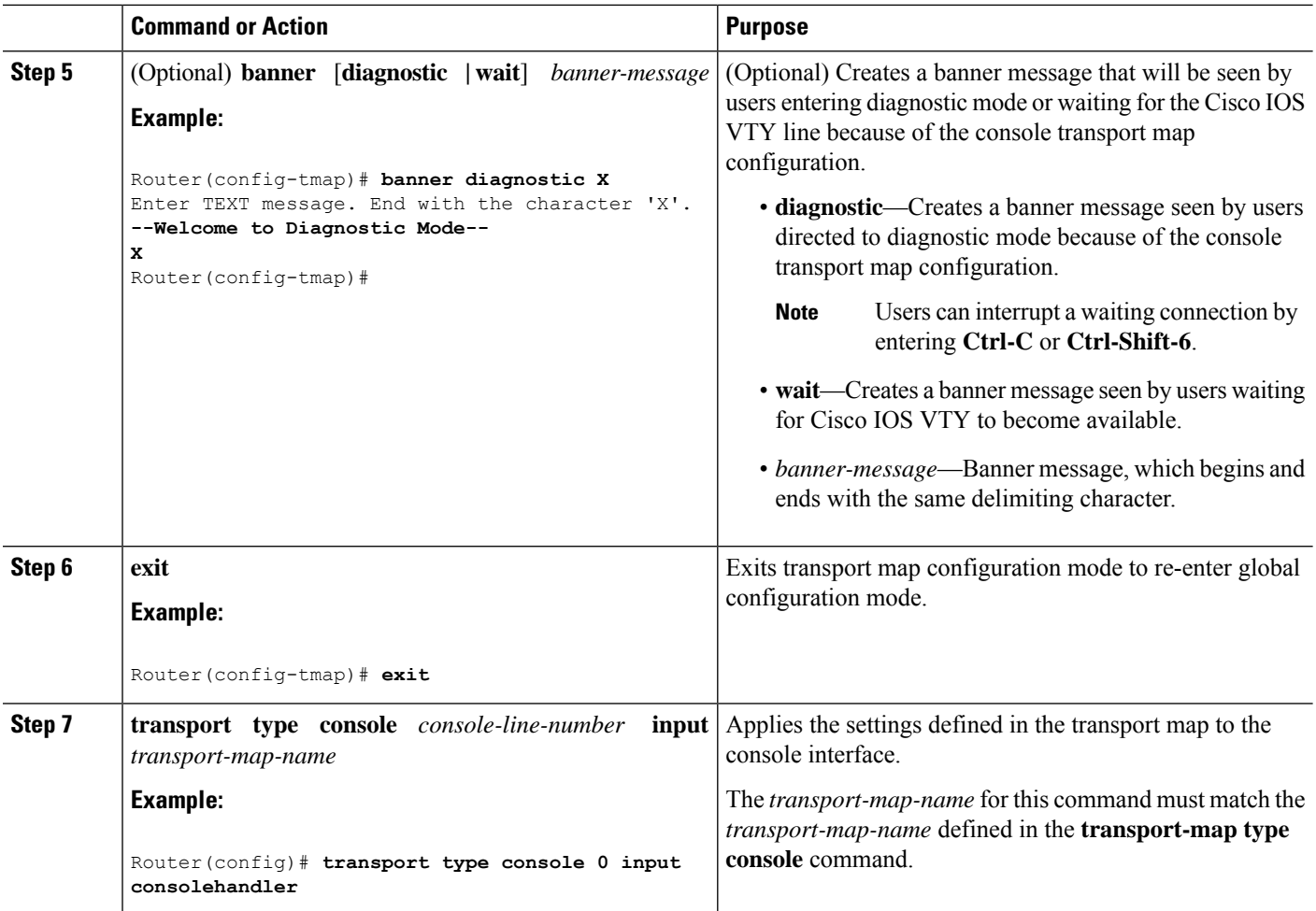

#### **Examples**

The following example shows how to create a transport map to set console port access policies and attach to console port 0:

```
Router(config)# transport-map type console consolehandler
Router(config-tmap)# connection wait allow interruptible
Router(config-tmap)# banner diagnostic X
Enter TEXT message. End with the character 'X'.
--Welcome to diagnostic mode--
X
Router(config-tmap)# banner wait X
Enter TEXT message. End with the character 'X'.
Waiting for IOS vty line
X
Router(config-tmap)# exit
Router(config)# transport type console 0 input consolehandler
```
## <span id="page-4-0"></span>**Configuring Persistent Telnet**

For a persistent Telnet connection to access an Cisco IOS vty line on the router, local login authentication must be configured for the vty line (the **login** command in line configuration mode). If local login authentication is not configured, users will not be able to access Cisco IOS using a Telnet connection into the management Ethernet interface with an applied transport map. Diagnostic mode will still be accessible in this scenario.

### **SUMMARY STEPS**

- **1. enable**
- **2. configure terminal**
- **3. transport-map type persistent telnet** *transport-map-name*
- **4. connection wait** [**allow** [**interruptible**] **| none** [**disconnect**]]
- **5.** (Optional) **banner** [**diagnostic | wait**] *banner-message*
- **6. transport interface gigabitethernet 0**
- **7. exit**
- **8. transport type persistent telnetinput** *transport-map-name*

#### **DETAILED STEPS**

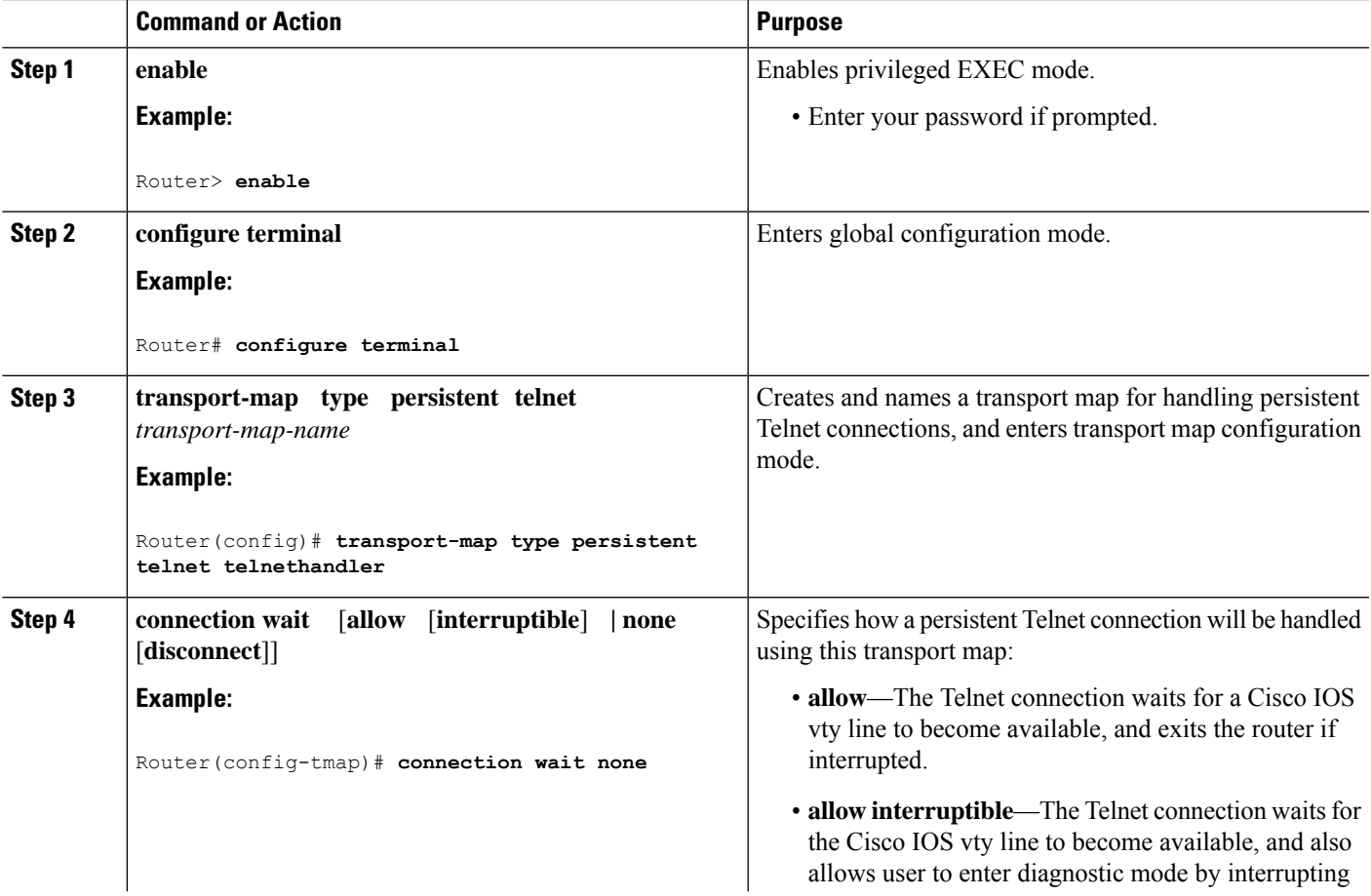

I

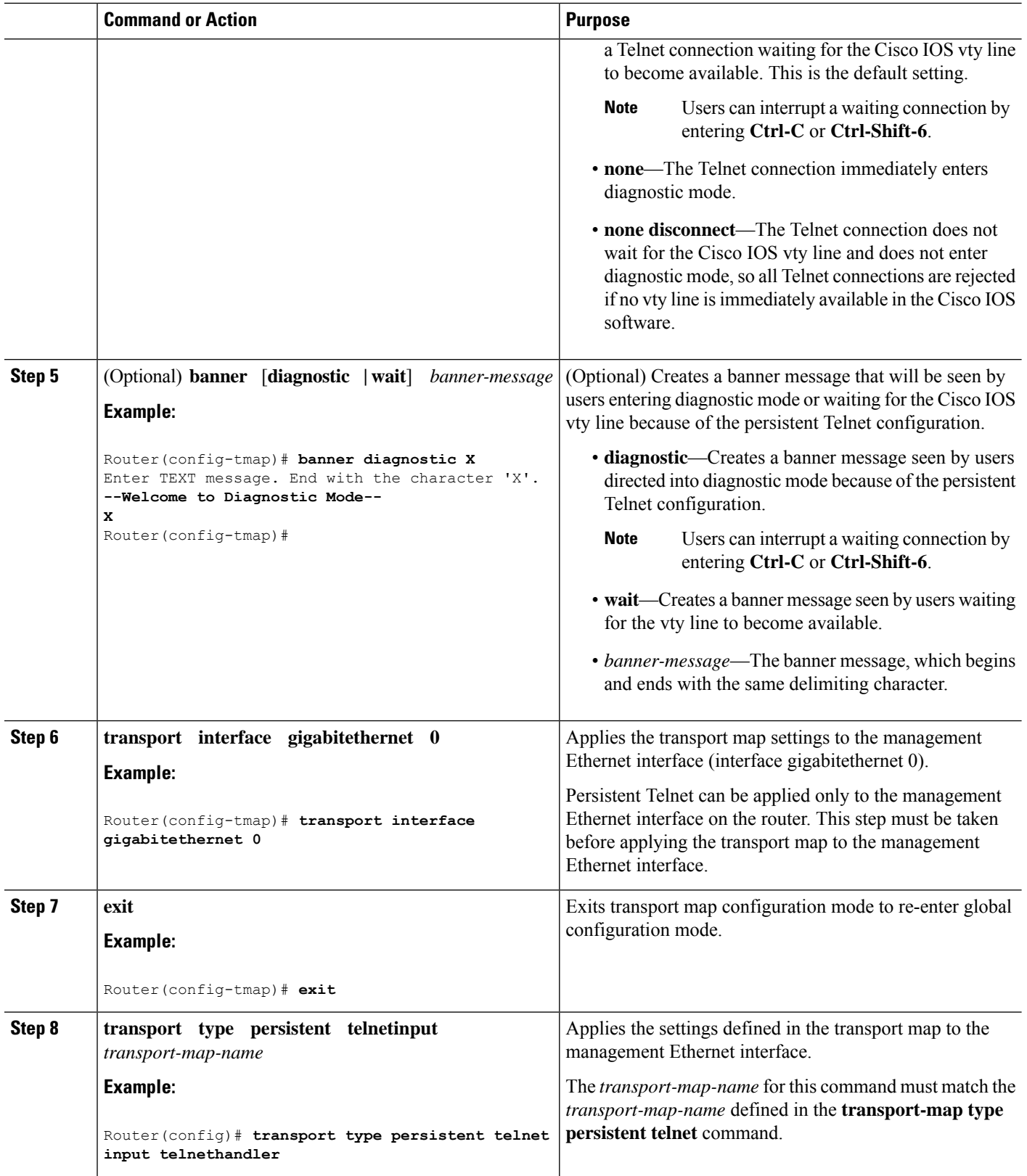

ı

Ш

#### **Examples**

In the following example, a transport map that will make all Telnet connections wait for a Cisco IOS XE vty line to become available before connecting to the router, while also allowing the user to interrupt the process and enter diagnostic mode, is configured and applied to the management Ethernet interface (**interface gigabitethernet 0**).

A diagnostic and a wait banner are also configured.

The transport map is then applied to the interface when the **transport type persistent telnet input** command is entered to enable persistent Telnet.

```
Router(config)# transport-map type persistent telnet telnethandler
Router(config-tmap)# connection wait allow interruptible
Router(config-tmap)# banner diagnostic X
Enter TEXT message. End with the character 'X'.
--Welcome to diagnostic mode--
X
Router(config-tmap)# banner wait X
Enter TEXT message. End with the character 'X'.
Waiting for IOS IOS Process--
X
Router(config-tmap)# transport interface gigabitethernet 0
Router(config-tmap)# exit
Router(config)# transport type persistent telnet input telnethandler
```
## <span id="page-6-0"></span>**Configuring Persistent SSH**

This task describes how to configure persistent SSH on the router.

#### **SUMMARY STEPS**

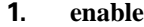

- **2. configure terminal**
- **3. transport-map type persistent ssh** *transport-map-name*
- **4. connection wait** [**allow** [**interruptible**] **| none** [**disconnect**]]
- **5. rsa keypair-name** *rsa-keypair-name*
- **6.** (Optional) **authentication-retries** *number-of-retries*
- **7.** (Optional) **banner** [**diagnostic | wait**] *banner-message*
- **8.** (Optional) **time-out** *timeout-interval*
- **9. transport interface gigabitethernet 0**
- **10. exit**
- **11. transport type persistent ssh input** *transport-map-name*

#### **DETAILED STEPS**

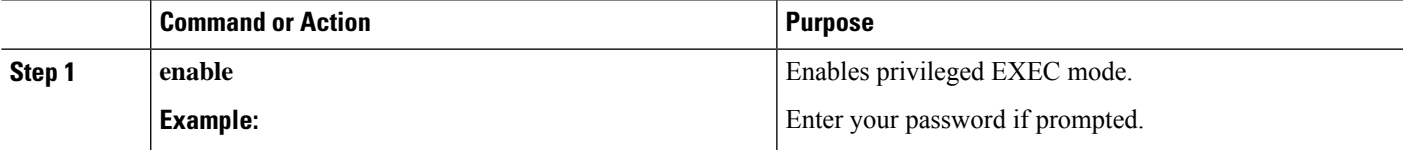

 $\mathbf I$ 

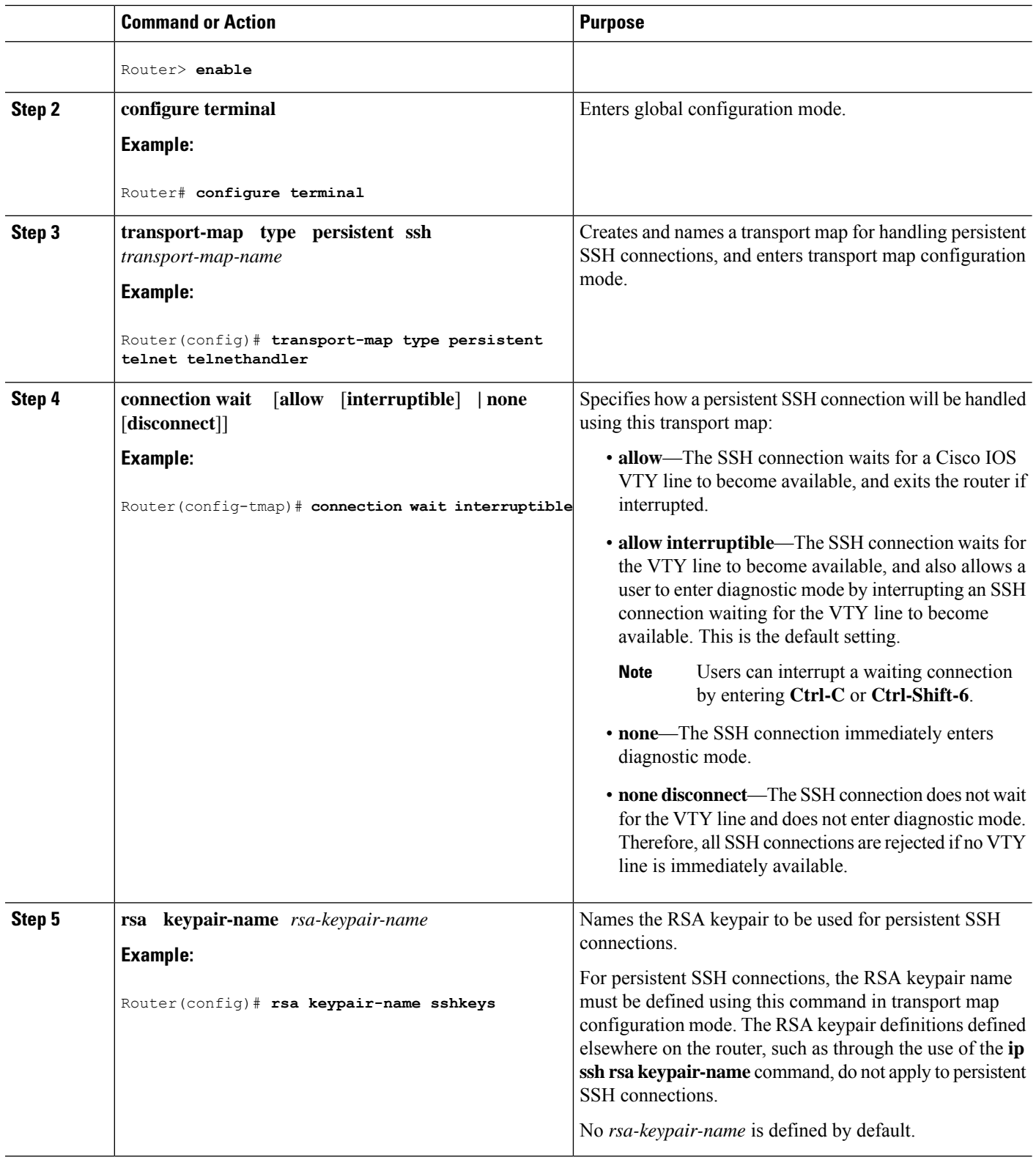

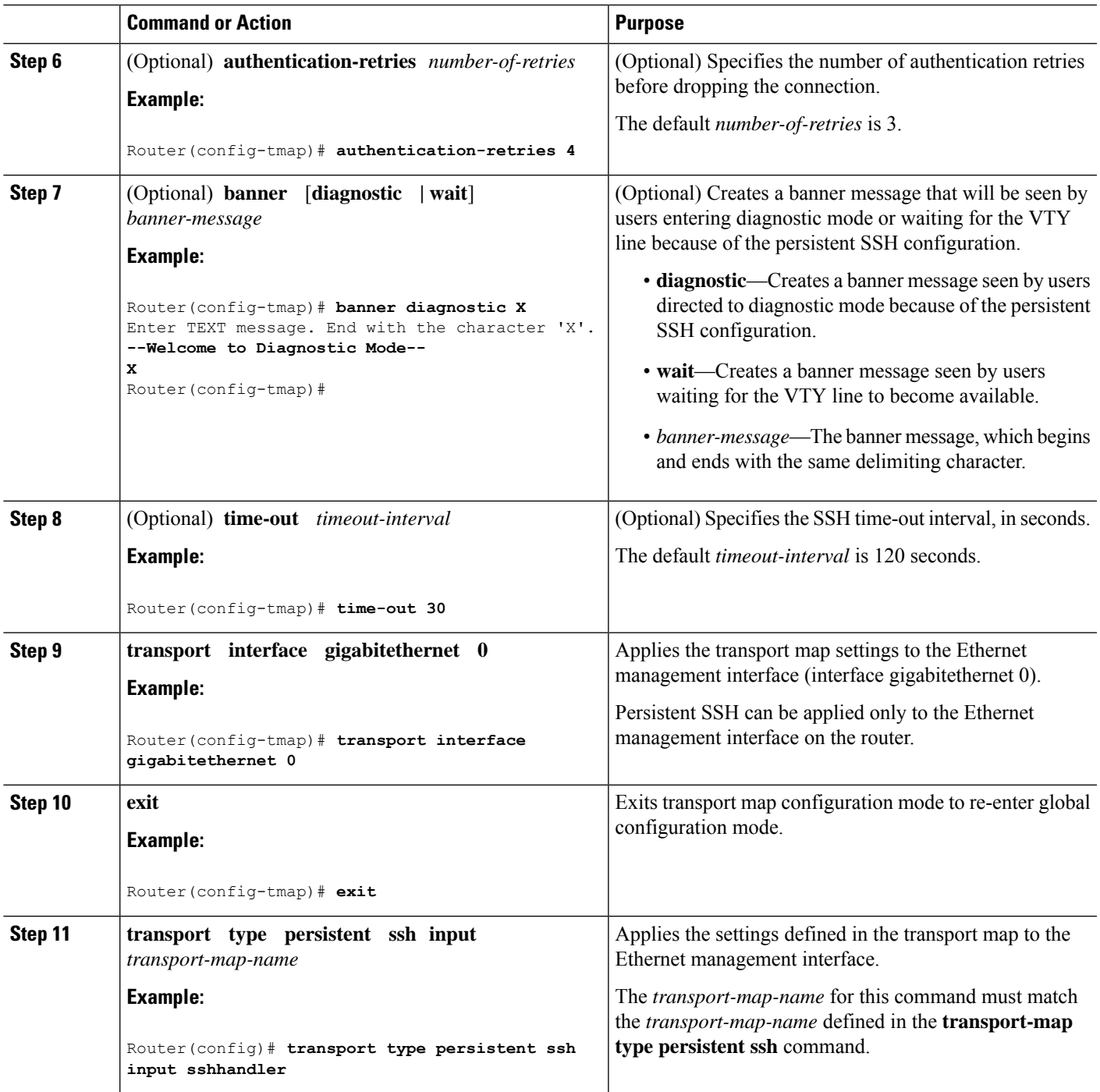

#### **Examples**

The following example shows a transport map that will make all SSH connections wait for the VTY line to become active before connecting to the router being configured and applied to the Ethernet management interface (interface gigabitethernet 0). The RSA keypair is named sshkeys.

This example only uses the commands required to configure persistent SSH.

```
Router(config)# transport-map type persistent ssh sshhandler
Router(config-tmap)# connection wait allow
Router(config-tmap)# rsa keypair-name sshkeys
Router(config-tmap)# transport interface gigabitethernet 0
Enter TEXT message. End with the character 'X'.
--Welcome to diagnostic mode--
X
Router(config-tmap)# banner wait X
Enter TEXT message. End with the character 'X'.
--Waiting for IOS IOS Process--
X
Router(config-tmap)# transport interface gigabitethernet 0
Router(config-tmap)# exit
Router(config)# transport type persistent telnet input telnethandler
```
In the following example, a transport map is configured and will apply the following settings to users attempting to access the Ethernet management port via SSH:

- SSH users will wait for the VTY line to become active, but will enter diagnostic mode if the attempt to access the Cisco IOS software through the VTY line is interrupted.
- The RSA keypair name is sshkeys.
- The connection allows one authentication retry.
- The banner --Welcome to Diagnostic Mode-- will appear if diagnostic mode is entered as a result of SSH handling through this transport map.
- The banner --Waiting for vty line-- will appear if the connection is waiting for the VTY line to become active.
- The transport map is then applied to the interface when the **transport type persistent** sshinput command is entered to enable persistent SSH:

```
Router(config)# transport-map type persistent ssh sshhandler
Router(config-tmap)# connection wait allow interruptible
Router(config-tmap)# rsa keypair-name sshkeys
Router(config-tmap)# authentication-retries 1
Router(config-tmap)# banner diagnostic X
Enter TEXT message. End with the character 'X'.
--Welcome to diagnostic mode--
X
Router(config-tmap)# banner wait X
Enter TEXT message. End with the character 'X'.
--Waiting for vty line--
X
Router(config-tmap)# time-out 30
Router(config-tmap)# transport interface gigabitethernet 0
Router(config-tmap)# exit
Router(config)# transport type persistent ssh input sshhandler
```
### <span id="page-9-0"></span>**ViewingConsolePort,SSH, and TelnetHandlingConfigurations**

Use the following commands to view console port, SSH, and Telnet handling configurations:

- **show transport-map**
- **show platform software configuration access policy**

Ш

Use the **show transport-map** command to view transport map configurations.

**show transport-map** [**all | name** *transport-map-name* **| type** [**console | persistent** [**ssh | telnet**]]]

This command can be used either in user EXEC mode or privileged EXEC mode.

#### **Example**

The following example shows transport maps that are configured on the router: a console port (consolehandler), persistent SSH (sshhandler), and persistent Telnet transport (telnethandler):

Router# **show transport-map all** Transport Map: Name: consolehandler Type: Console Transport Connection: Wait option: Wait Allow Interruptable Wait banner: Waiting for the IOS CLI bshell banner: Welcome to Diagnostic Mode Transport Map: Name: sshhandler Type: Persistent SSH Transport Interface: GigabitEthernet0 Connection: Wait option: Wait Allow Interruptable Wait banner: Waiting for IOS prompt Bshell banner: Welcome to Diagnostic Mode SSH: Timeout: 120 Authentication retries: 5 RSA keypair: sshkeys Transport Map: Name: telnethandler Type: Persistent Telnet Transport Interface:

GigabitEthernet0

Connection: Wait option: Wait Allow Interruptable Wait banner:

Waiting for IOS process

Bshell banner:

Welcome to Diagnostic Mode

Transport Map: Name: telnethandling1 Type: Persistent Telnet Transport

Connection: Wait option: Wait Allow

Router# **show transport-map type console** Transport Map: Name: consolehandler Type: Console Transport

Connection: Wait option: Wait Allow Interruptable Wait banner:

Waiting for the IOS CLI

Bshell banner:

Welcome to Diagnostic Mode

Router# **show transport-map type persistent ssh** Transport Map: Name: sshhandler Type: Persistent SSH Transport

Interface: GigabitEthernet0

Connection: Wait option: Wait Allow Interruptable Wait banner:

Waiting for IOS prompt

Bshell banner:

Welcome to Diagnostic Mode

SSH: Timeout: 120 Authentication retries: 5 RSA keypair: sshkeys

Router# **show transport-map type persistent telnet** Transport Map: Name: telnethandler Type: Persistent Telnet Transport

Interface: GigabitEthernet0

Connection: Wait option: Wait Allow Interruptable Wait banner:

Waiting for IOS process

Bshell banner:

Welcome to Diagnostic Mode

Transport Map: Name: telnethandling1 Type: Persistent Telnet Transport

Connection: Wait option: Wait Allow

Router# **show transport-map name telnethandler** Transport Map: Name: telnethandler Type: Persistent Telnet Transport

Interface: GigabitEthernet0

Connection: Wait option: Wait Allow Interruptable Wait banner:

Waiting for IOS process

Bshell banner:

Welcome to Diagnostic Mode

Router# **show transport-map name consolehandler** Transport Map: Name: consolehandler Type: Console Transport

Connection: Wait option: Wait Allow Interruptable Wait banner:

Waiting for the IOS CLI

Bshell banner:

Welcome to Diagnostic Mode

Router# **show transport-map name sshhandler** Transport Map: Name: sshhandler Type: Persistent SSH Transport

Interface: GigabitEthernet0

Connection: Wait option: Wait Allow Interruptable Wait banner:

Waiting for IOS prompt

Bshell banner:

Welcome to Diagnostic Mode SSH: Timeout: 120 Authentication retries: 5 RSA keypair: sshkeys

Router#

Use the **show platform software configuration access policy** command to view the current configurations for handling the incoming console port, SSH, and Telnet connections. The output of this command provides the current wait policy for each type of connection (Telnet, SSH, and console), as well as information on the currently configured banners.

Unlike the **show transport-map** command, the **show platform software configuration access policy** command is available in diagnostic mode so that it can be entered in scenarios where you need transport map configuration information, but cannot access the Cisco IOS CLI.

#### **Example**

```
Router# show platform software configuration access policy
The current access-policies
Method : telnet
Rule : wait
Shell banner:
Wait banner :
Method : ssh
Rule : wait
Shell banner:
Wait banner :
Method : console
Rule : wait with interrupt
Shell banner:
Wait banner :
```
#### **Example**

The following example shows the **show platform software configuration access policy** command being issued both before and after a new transport map for SSH are configured. During the configuration, the connection policy and banners are set for a persistent SSH transport map, and the transport map for SSH is enabled.

```
Router# show platform software configuration access policy
The current access-policies
Method : telnet
Rule : wait with interrupt
Shell banner:
Welcome to Diagnostic Mode
Wait banner :
Waiting for IOS Process
```
Ш

Method : ssh Rule : wait Shell banner: Wait banner : Method : console Rule : wait with interrupt Shell banner: Wait banner : Router# **configure terminal** Enter configuration commands, one per line. End with CNTL/Z. Router(config)# **transport-map type persistent ssh sshhandler** Router(config-tmap)# **connection wait allow interruptible** Router(config-tmap)# banner diagnostic X Enter TEXT message. End with the character 'X'. Welcome to Diag Mode X Router(config-tmap)# **banner wait X** Enter TEXT message. End with the character 'X'. Waiting for IOS X Router(config-tmap)# **rsa keypair-name sshkeys** Router(config-tmap)# **transport interface gigabitethernet 0** Router(config-tmap)# **exit** Router(config)# **transport type persistent ssh input sshhandler** Router(config)# **exit** Router# **show platform software configuration access policy** The current access-policies Method : telnet Rule : wait with interrupt Shell banner: Welcome to Diagnostic Mode Wait banner : Waiting for IOS process Method : ssh Rule : wait with interrupt Shell banner: Welcome to Diag Mode Wait banner : Waiting for IOS

Method : console Rule : wait with interrupt Shell banner: Wait banner :

## <span id="page-14-0"></span>**Configuring Auxiliary Port for Modem Connection**

Cisco 4000 Series ISR supports connecting a modem to the router auxiliary port for EXEC dial in connectivity. When a modem is connected to the auxiliary port, a remote user can dial in to the router and configure it. To configure a modem on the auxiliary port, perform these steps:

**Step 1** Connect the RJ-45 end of the adapter cable to the black AUX port on the router.

**Step 2** Use the **show line** command to determine the async interface of the AUX port:

```
Router# show line
```
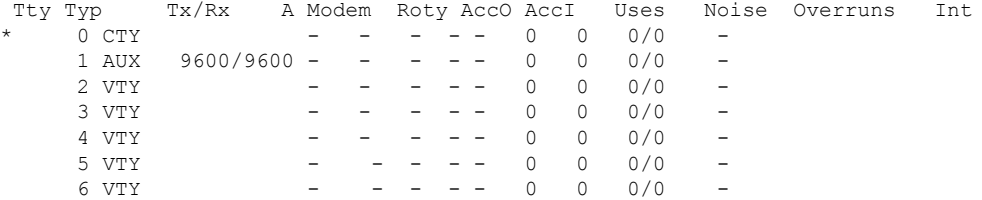

**Step 3** Use the following commands to configure the router AUX line::

```
Router(config)# line 1
```
Router(config-line)#**modem inOut** Router(config-line)#**modem autoconfigure type usr\_sportster** Router(config-line)#**speed 115200 [Speed to be set according to the modem manual]** Router(config-line)#**stopbits 1 [Stopbits to be set according to the modem manual]** Router(config-line)#**transport input all** Router(config-line)#**flowcontrol hardware [flowcontrol to be set according to the modem manual]** Router(config-line)#**password cisco** Router(config-line)#**login** Router(config-line)#**end** Router(config)#**enable password lab**

**Step 4** Use the reverse telnet method on the modem to verify the modem connectivity and configuration string:

```
Router(config)#int loopback 0
Router(config-if)#ip add 192.0.2.1 255.255.255.0
Router(config-if)#end
Router#telnet 192.0.2.1 2001
Trying 192.0.2.1, 2001 ... Open
User Access Verification
Password: < enter the password given under line configuration>
at <<<=== Modem command
OK <<<=== This OK indicates that the modem is connected successully to the AUX port.
```
- **Step 5** Use an analog phone to verify that the phone line is active and functions properly. Then, connect the analog phone line to the modem.
- **Step 6** Initialize an EXEC modem call to the router from another device (PC) to test the modem connection.
- **Step 7** When the connection is established, the dial in client is prompted for a password. Enter the correct password.

**Note**: This password should match the one that is configured on the auxiliary port line.